## R ROC  $2007$  1 11

## 1 ROC

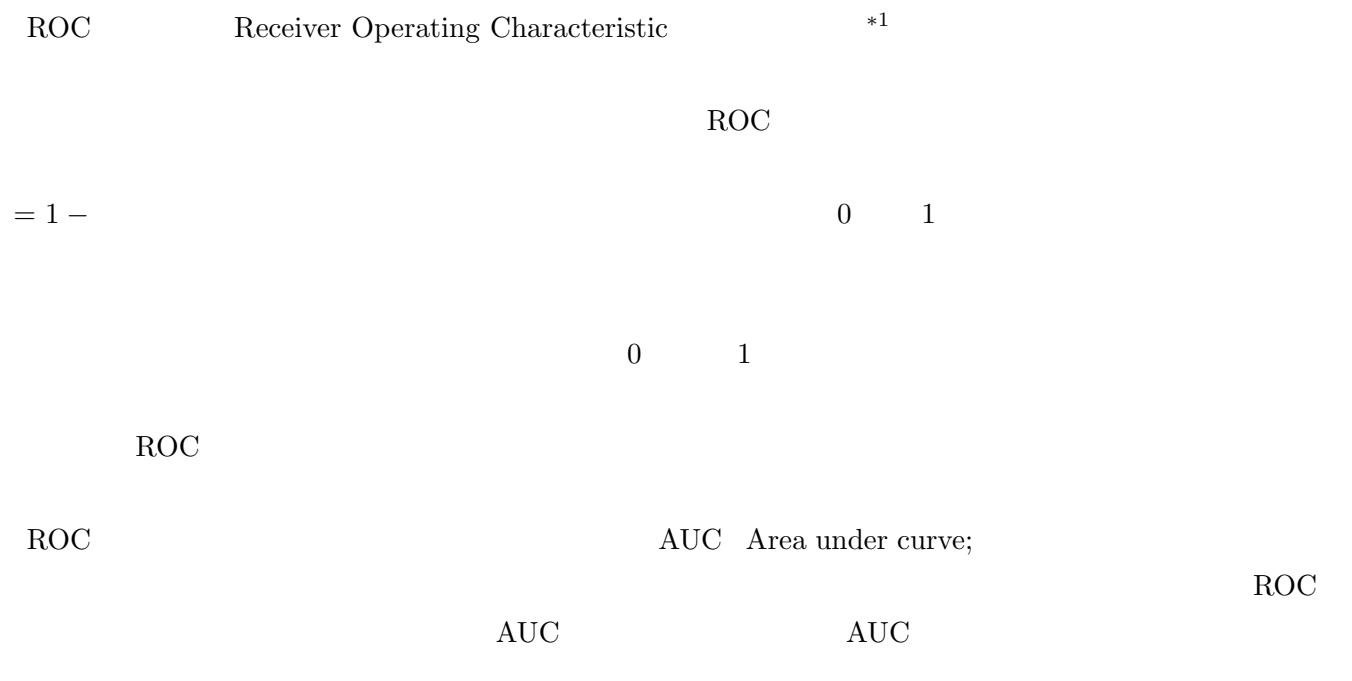

## 2 Excel

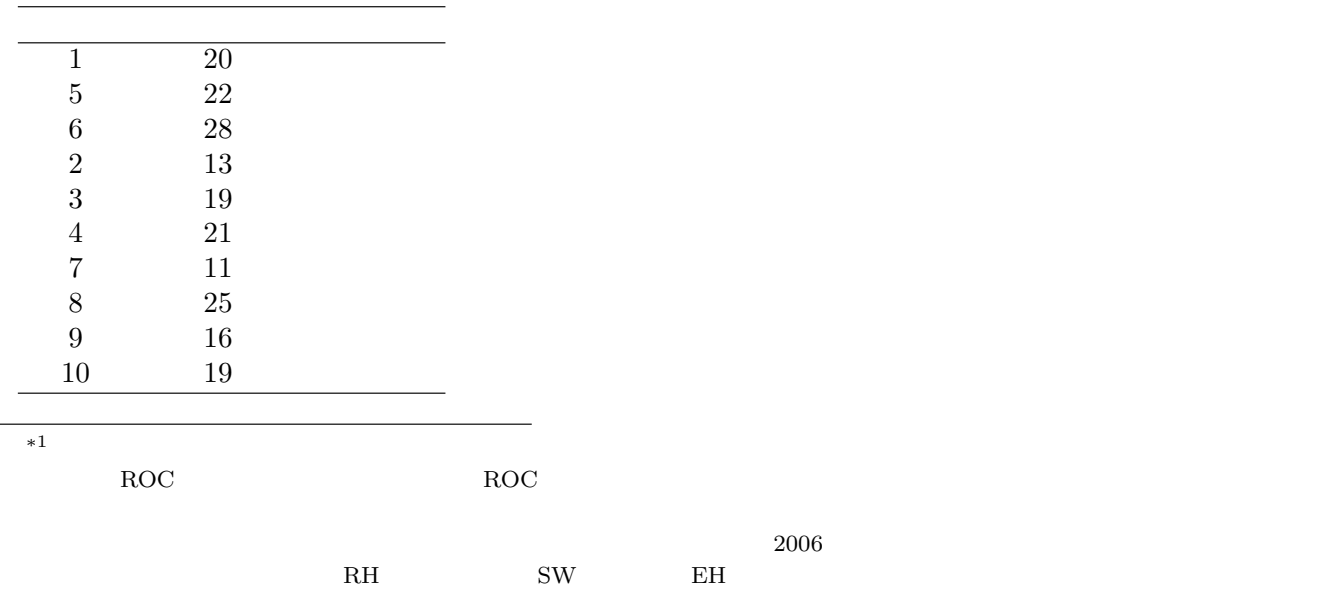

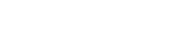

 $_{\mathrm{ROC}}$ 

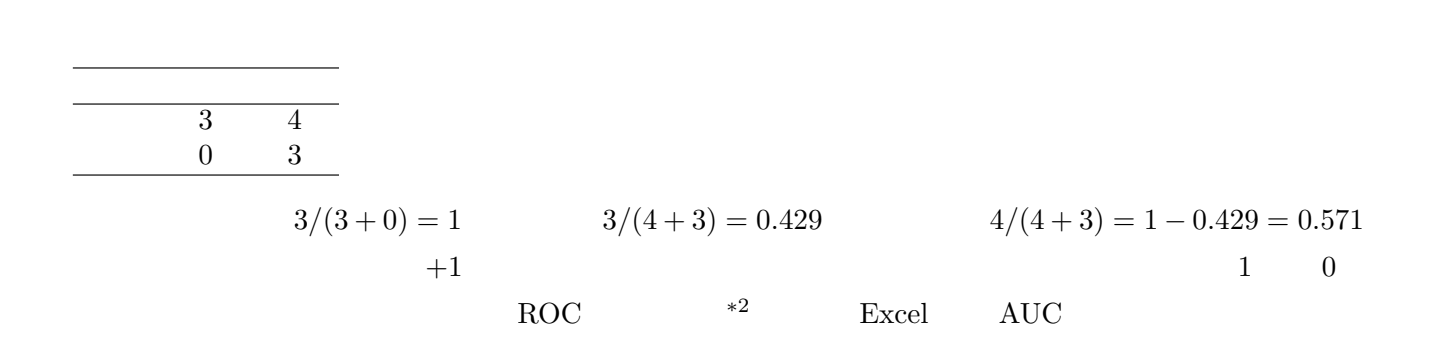

 $18$ , 18,  $18$ 

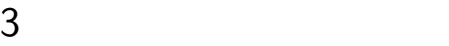

R ROC and  $ROC$ 次の枠内のような関数 roc を定義することができる。カットオフポイントをずらしていったときの,感度,偽陽  $\overline{\phantom{a}}$  $0 \qquad 1$ 

```
roc <- function(values,iscase) {
 cutoffs <- unique(sort(values))
 cutoffs <- c(cutoffs,max(values)+1)
ns <- length(cutoffs)
 sensitivity <- rep(0,ns)
falsepositive <- rep(0,ns)
dist \leftarrow \text{rep}(0,\text{ns})for (i in 1:ns) {
  cutoff <- cutoffs[i]
  positives <- ifelse(values >= cutoff,1,0)
  D <- sum(iscase==1)
  H \leftarrow sum(iscase==0)PinD \leftarrow sum(positives==1 & iscase==1)
  NinH <- sum(positives==0 & iscase==0)
  sensitivity[i] <- PinD/D
  falsepositive[i] <- 1-NinH/H
  dist[i] <- sqrt((PinD/D)^2+(NinH/H)^2)
 }
 list(cutoffs,sensitivity,falsepositive,dist)
}
```
 $ROC$ 

 $\text{Woolf}(1955)$  (0,0)  $(1,1)$ 

 $^{*2}$   $^{*2}$  0  $^{0.5}$ 

✒ ✑

```
rocc \leq function( \ldots ) {
  res \leftarrow roc(x, y)cat("cutoff\tsensitivity\t1-specificity\tdistance\n",
  sprintf("%5.3f\t%5.3f\t%5.3f\t%5.3f\n",res[[1]],res[[2]],res[[3]],res[[4]]))
  mlcs <- "\frac{3}{5.3f} : %5.3f, %5.3f\n"
  mlcc <- which.max(res[[4]])
  cat(sprintf(mlcs,res[[1]][mlcc],res[[2]][mlcc],1-res[[3]][mlcc]))
  plot(res[[3]],res[[2]],type="l",lwd=2,xlab="1- (specificity)",ylab=" (sensitivity)")
  lines(c(0,1),c(0,1),lwd=1,lty=2)
 } ✒ ✑
```
 $Excel$ 

 $\qquad \qquad \Box$ 

✓ ✏

x <- scan("clipboard")  $\sqrt{\frac{\text{rocc}(x,y)}{n}}}$  20, 1 0.714  $x \leftarrow c(20, 22, 28, 13, 19, 21, 11, 25, 16, 19)$  $y \leftarrow c(rep(1,3),rep(0,7))$ 

rocc(x,y)

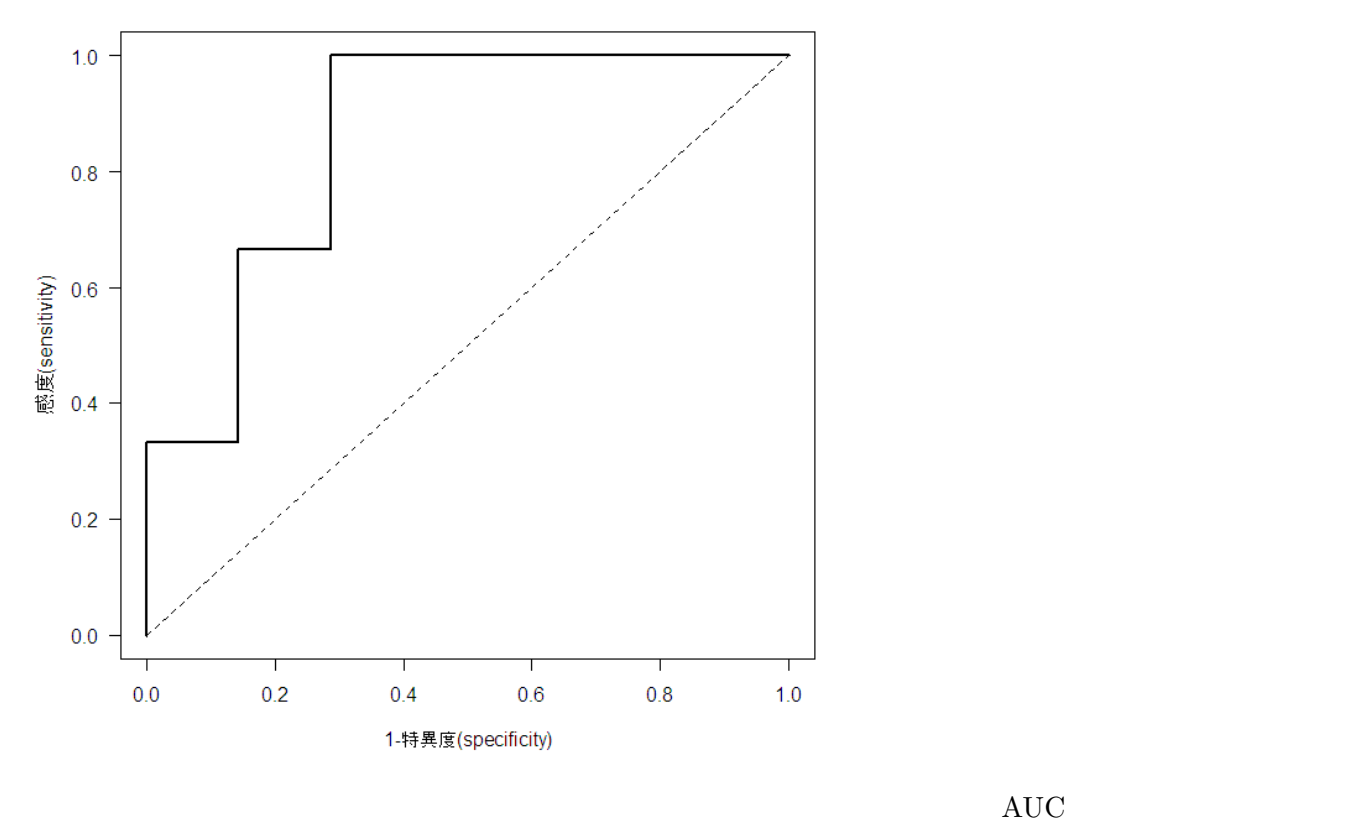

そこで,CRAN から1つ,Epi というライブラリをインストールすることにする。インストール方法は,群馬大学

内でインターネットに接続されたコンピュータであれば R のコンソールで install.packages("Epi",dep=T) Japan(Tsukuba)

Japan(Tokyo)

## 4 Epi

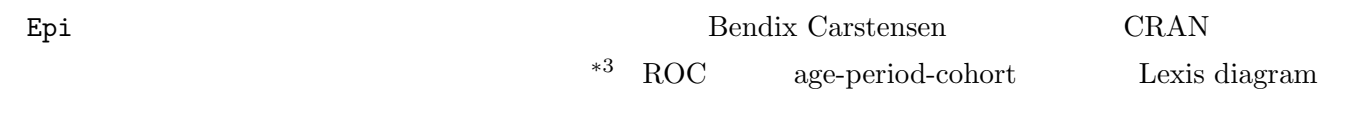

Epi

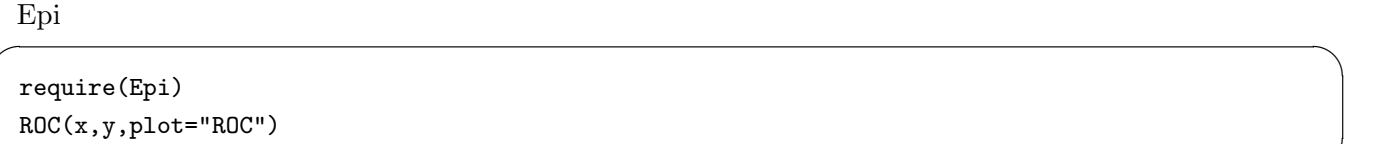

✒ ✑

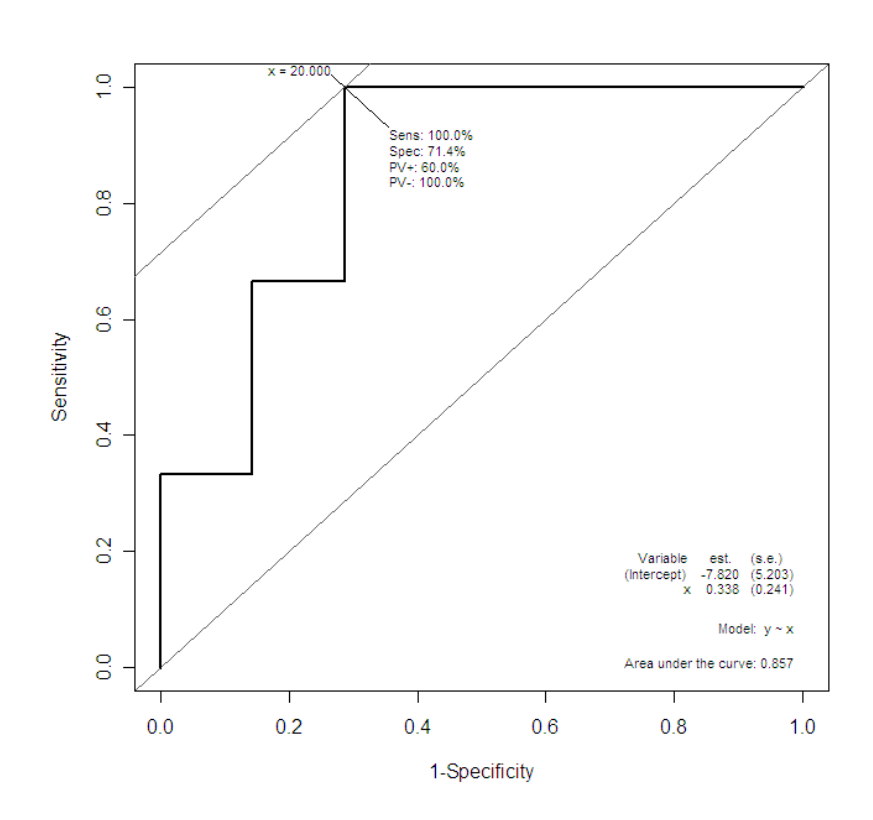

 $*3$  http://staff.pubhealth.ku.dk/~bxc/Epi/